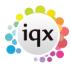

2024/05/02 17:57 1/1 Temps tab

## **Temps tab**

You can view Temps by:

- Current Pool. Those who have a Current status.
- Working Shifts in Week. Those who are working in the current week.
- Entire Pool. Everyone, whether or not they are working.

| Button         | Use                                                                  |
|----------------|----------------------------------------------------------------------|
| Search         | Search for a specific temp to fill the shift.                        |
| Expand         | Open the person record for the selected temp.                        |
| Holiday Pay    | Open the Holiday Pay Calculations information for the selected temp. |
| Available      | Enter the availability for the selected temp.                        |
| Unavailable    | Enter the dates that the temp is not available for work.             |
| On Holiday     | Enter the dates that the temp is on holiday.                         |
| Confirm Shifts | Confirm provisionally booked shifts.                                 |
| Timesheet      | Start the Timesheet Wizard to create a new timesheet for the temp.   |

From:

https://iqxusers.co.uk/iqxhelp/ - iqx

Permanent link:

https://iqxusers.co.uk/iqxhelp/doku.php?id=ug6-09

Last update: **2017/12/01 16:35** 

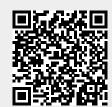